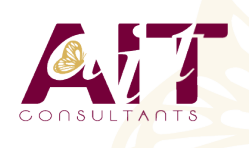

**SARL ONEO**  1025 rue Henri Becquerel Parc Club du Millénaire, Bât. 27 34000 MONTPELLIER **N° organisme : 91 34 0570434**

**Nous contacter : 04 67 13 45 45 www.ait.fr contact@ait.fr**

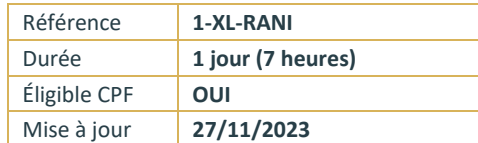

# **Excel - Remise à niveau**

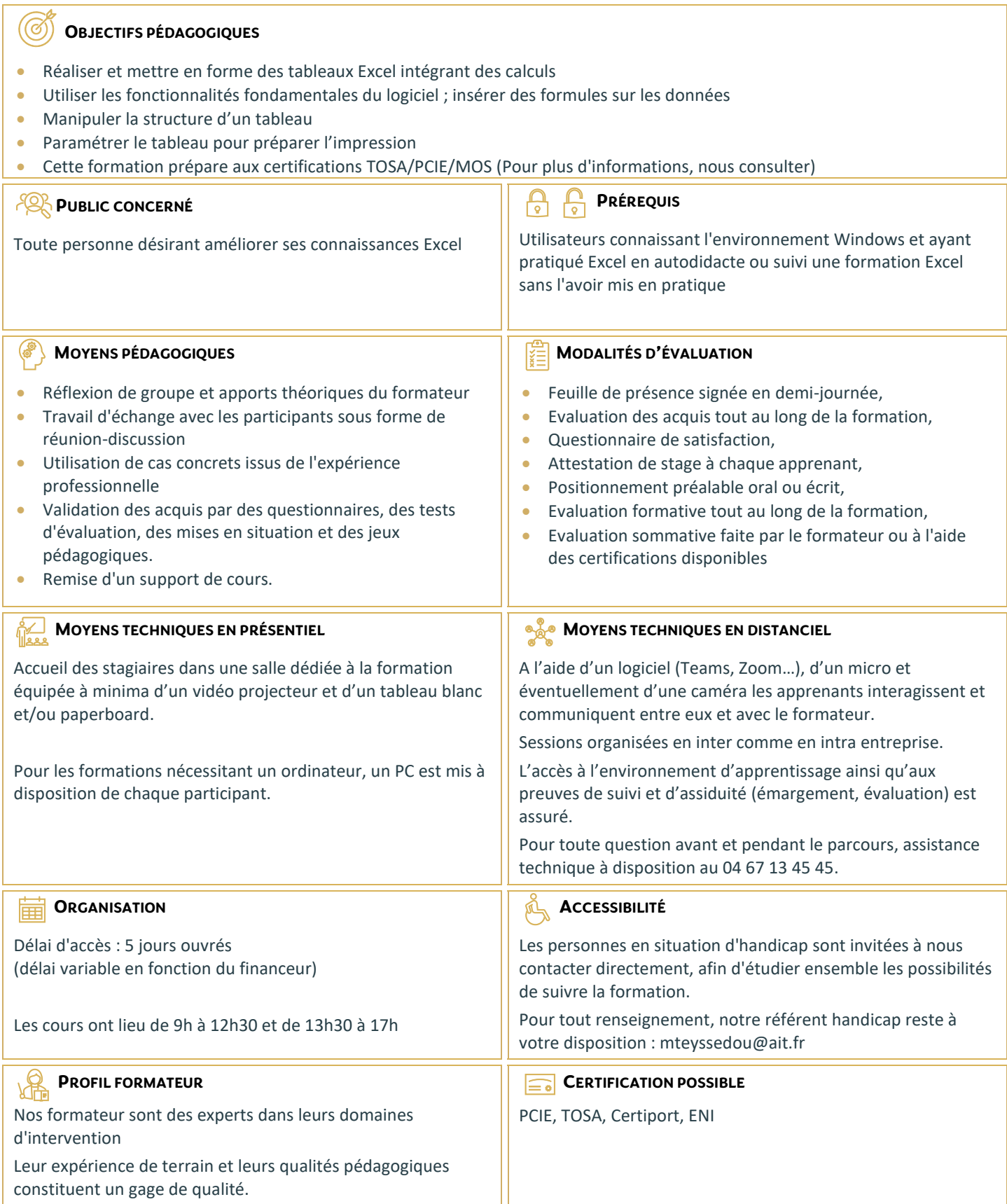

# **Excel - Remise à niveau**

### **CONSOLIDATION DES FONCTIONNALITÉS DE BASE**

- □ Rappel sur la terminologie des objets : la barre d'outil d'accès rapide, le ruban, les onglets, les groupes, le menu Backstage
- $\Box$  Les onglets contextuels (images, tableaux, graphiques...)
- $\Box$  Le lanceur de boite de dialogue
- Découverte des différentes modes d'affichage
- Réglage du Zoom
- $\Box$  Créer, enregistrer, imprimer des classeurs

#### **SÉLECTIONS, POIGNÉE DE RECOPIE ET SÉRIE**

- $\Box$  Utilisation de la poignée de recopie
- $\Box$  Modification des options de recopie à l'aide de la balise
- $\square$  Création des séries à l'aide de la boite de dialogue (jours ouvrés, mois, année, ...)

#### **SAISIR DES DONNÉES ET DES FORMULES DE CALCULS**

- $\Box$  Différencier les types de données (texte, nombres...)
- $\Box$  Saisir, modifier, corriger, copier et déplacer des données
- $\Box$  Création des formules de calculs simples : opérateurs +, -,  $^*$ , /
- $\Box$  Utilisation des formules automatiques (somme, moyenne, ...)
- $\Box$  Utilisation de l'assistant fonction
- $\Box$  Recopier des formules
- $\Box$  Utilisation des références relatives et absolues

#### **LES MISES EN FORME**

- $□$  Rappel sur la mise en forme des cellules : police, alignement, bordures, ...
- $\Box$  Définition d'un format de nombres
- $\Box$  Ajustement de la largeur des colonnes, de la hauteur des lignes
- $\Box$  Utilisation de la mise en forme conditionnelle (mise en surbrillances, jeux d'icônes)

#### **LES GRAPHIQUES**

- $\Box$  Rappel sur la création d'un graphique
- $\Box$  Outil d'aide au choix du type de graphique
- $\Box$  Gérer son graphique
- $\Box$  Sélection des éléments d'un graphique
- □ Ajouter et supprimer des éléments
- $\Box$  Mettre en forme des éléments du graphique
- $\Box$  Modification des éléments textuels du graphique
- $\Box$  Légende et zone de traçage
- $\Box$  Gestion des séries de données et axes d'un graphique
- $\Box$  Utilisation des options des types de graphiques
- Imprimer et mettre en page un graphique

## **IMPRESSION DES CLASSEURS**

- $\Box$  Insertion d'un saut de page
- $\Box$  Mis en page le classeur (orientation, marges, ...)
- $\Box$  Création des entêtes et pieds de pages
- $\Box$  Présentation d'un tableau en ligne